#### **Текстовые функции в Ms.Excel**

Задание:

1. Ознакомьтесь с теорией.

2. Выполните задание в Ms.Excel

#### **Практическая работа в Ms.Excel**

1. Откройте файл по ссылке:<https://disk.yandex.ru/i/C8SC6621Dtl9Pw>

2. Скопируйте Лист 1. Для этого:

- Щелкните правой кнопкой мыши (ПКМ) по ярлыку Лист 1 Копировать Скопировать в конец – ОК
- Переименуйте полученный лист на свою Фамилию

3. На этом листе начните формировать новую таблицу, скопировав заголовки таблицы и вставив их начиная со **столбца J.** 

4. К значениям столбца «Наименование» примените два действия одновременно: удалите лишние пробелы и преобразуйте первые буквы каждого слова в прописные. Скопируйте формулу во все ячейки столбца.

5. В ячейки столбцов «Полное наименование», «На английском», «Расположение» замените все первые буквы слов на прописные (верхний регистр)

6. В столбцах с буквенными кодами «Alpha2», «Alpha3» замените все буквы на прописные.

7. Преобразуйте данные из столбца «Цифровой код» в трёхразрядный код с добавление нулей слева.

#### **ТЕОРИЯ:**

#### *СЦЕПИТЬ*

Для объединения содержимого ячеек в Excel, наряду с оператором конкатенации, можно использовать текстовую функцию СЦЕПИТЬ. Она последовательно объединяет значения указанных ячеек в одной строке.

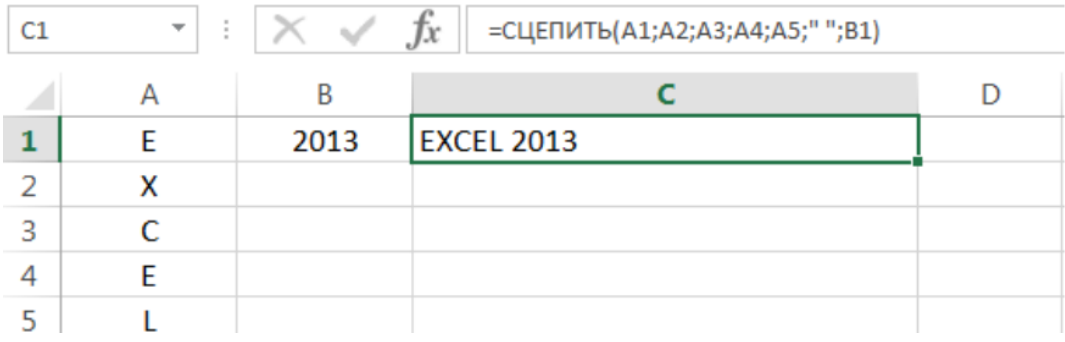

#### *СТРОЧН*

Если в Excel необходимо сделать все буквы строчными, т.е. преобразовать их в нижний регистр, на помощь придет текстовая функция СТРОЧН. Она не заменяет знаки, не являющиеся буквами.

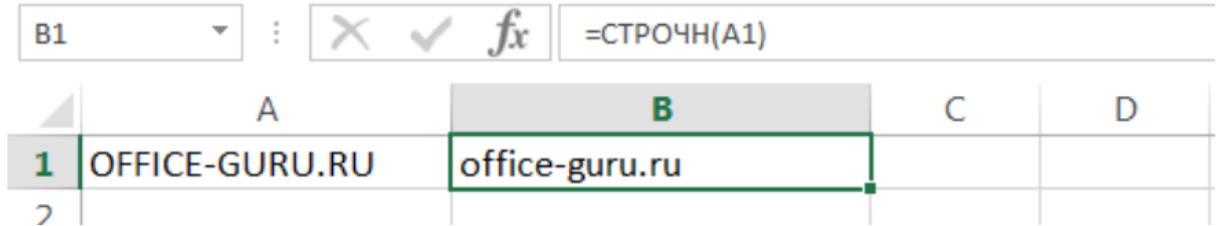

*ПРОПИСН*

Текстовая функция ПРОПИСН делает все буквы прописными, т.е. преобразует их в верхний регистр. Так же, как и СТРОЧН, не заменяет знаки, не являющиеся буквами.

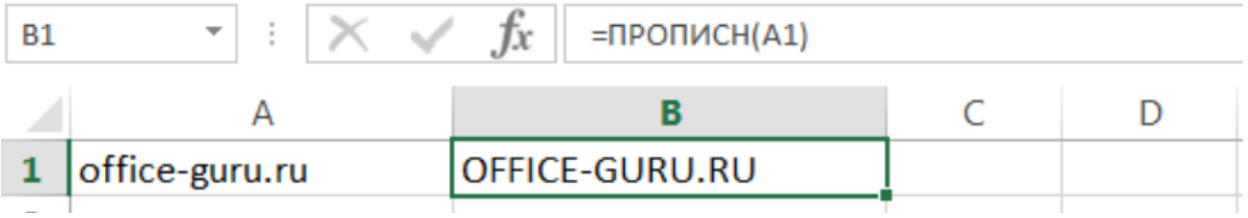

# *ПРОПНАЧ*

Текстовая функция ПРОПНАЧ делает прописной первую букву каждого слова, а все остальные преобразует в строчные.

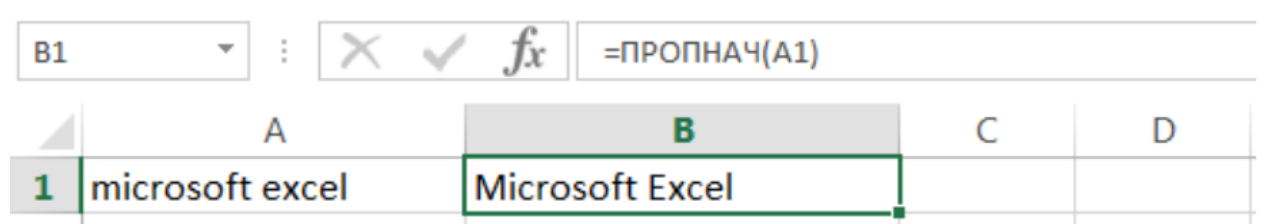

Каждая первая буква, которая следует за знаком, отличным от буквы, также преобразуется в верхний регистр.

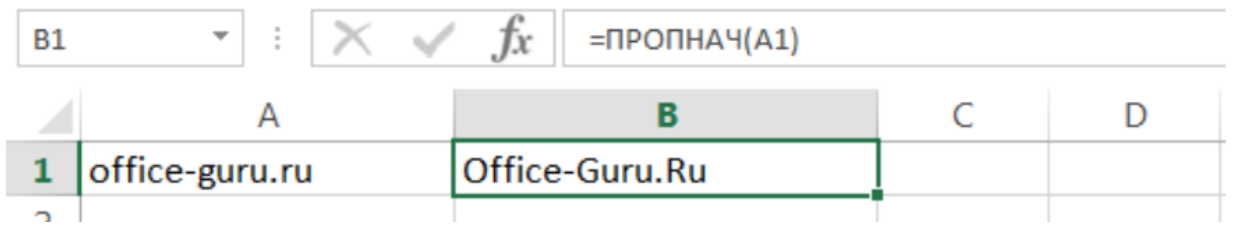

# ДЛСТР

В Excel Вы можете подсчитать количество знаков, содержащихся в текстовой строке, для этого воспользуйтесь функцией ДЛСТР. Пробелы учитываются.

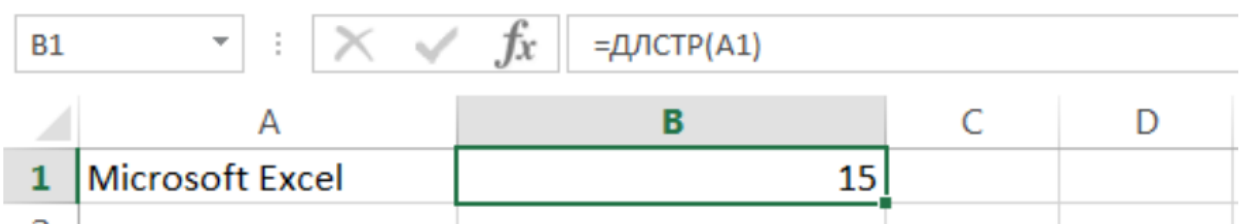

# *ЛЕВСИМВ и ПРАВСИМВ*

Текстовые функции ЛЕВСИМВ и ПРАВСИМВ возвращают заданное количество символов, начиная с начала или с конца строки. Пробел считается за символ.

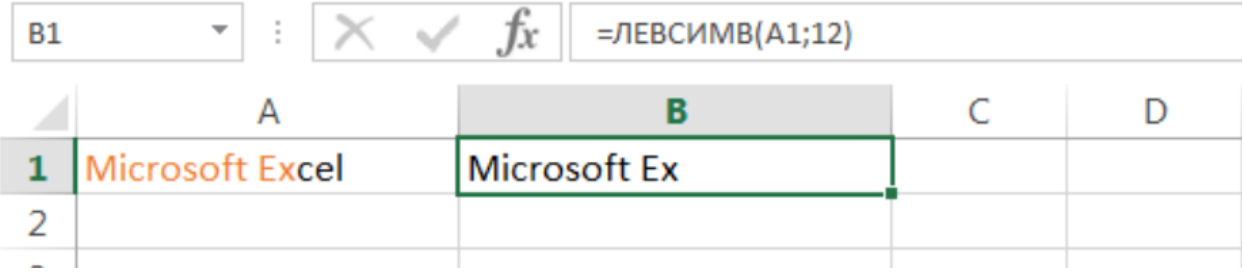

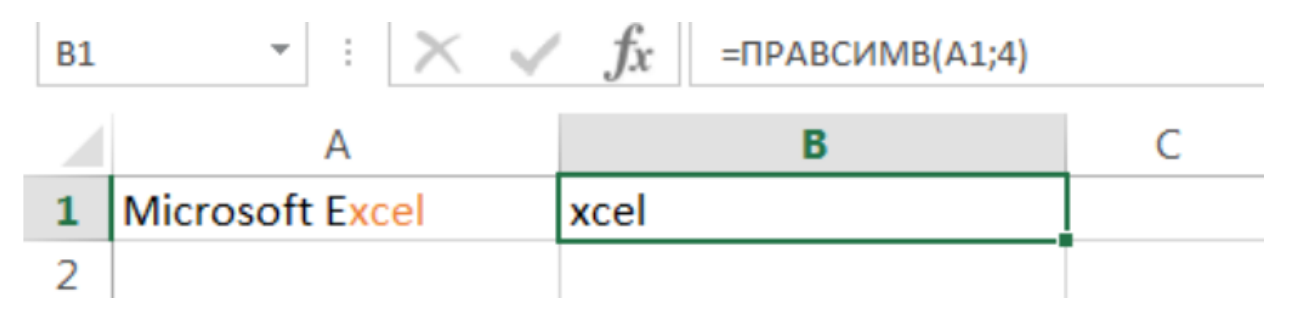

#### *ПСТР*

Текстовая функция ПСТР возвращает заданное количество символов, начиная с указанной позиции. Пробел считается за символ.

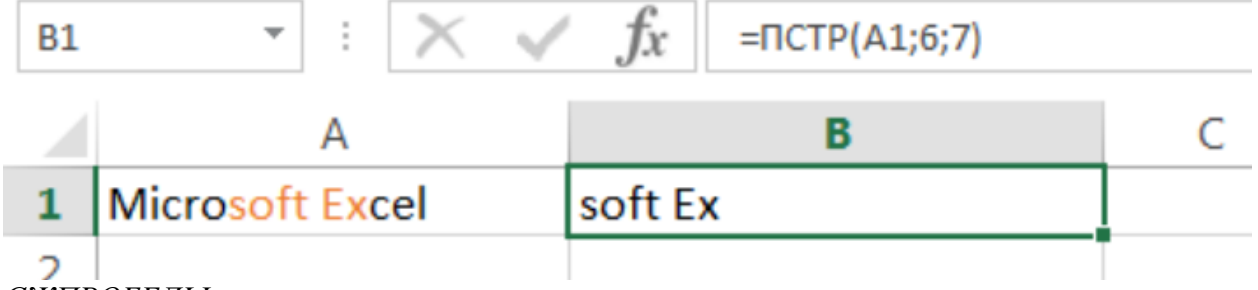

# *СЖПРОБЕЛЫ*

Удаляет из текста все лишние пробелы, кроме одиночных между словами.

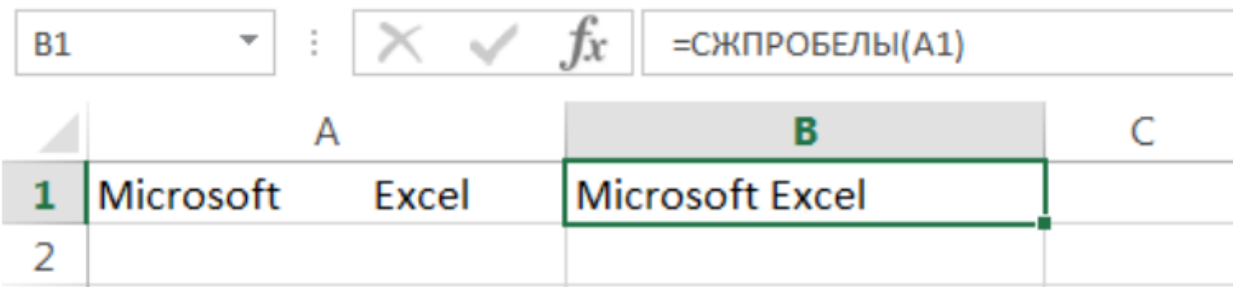

В случаях, когда наличие лишнего пробела в конце или начале строки сложно отследить, данная функция становится просто незаменимой. На рисунке ниже видно, что содержимое ячеек А1 и B1 абсолютно одинаково, но это не так. В ячейке А1 мы намеренно поставили лишний пробел в конце слова Excel. В итоге функция СОВПАД возвратила нам значение ЛОЖЬ.

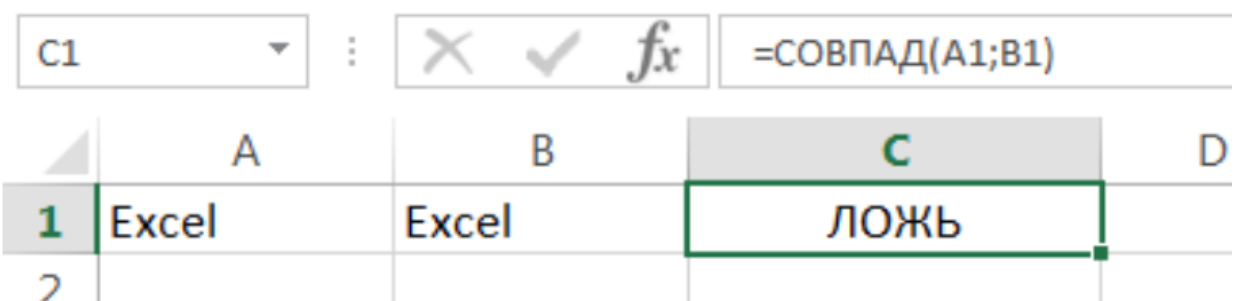

Применив функцию СЖПРОБЕЛЫ к значению ячейки А1, мы удалим из него все лишние пробелы и получим корректный результат:

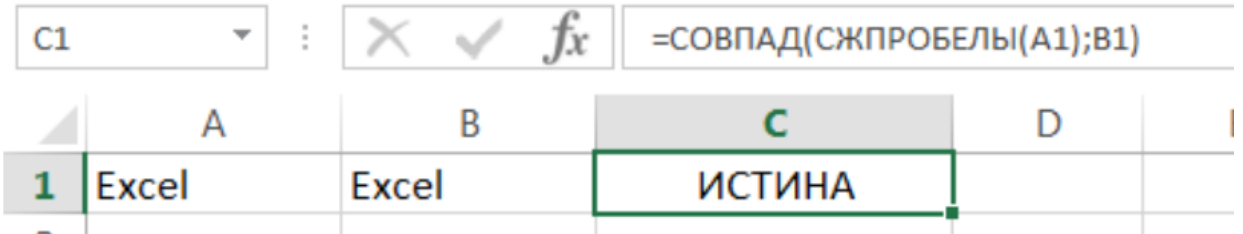

Функцию СЖПРОБЕЛЫ полезно применять к данным, которые импортируются в рабочие листы Excel из внешних источников. Такие данные очень часто содержат лишние пробелы и различные непечатаемые символы. Чтобы удалить все непечатаемые символы из текста, необходимо воспользоваться функцией ПЕЧСИМВ.

# *ПОИСК*

Текстовая функция ПОИСК очень похожа на функцию НАЙТИ, основное их различие заключается в том, что ПОИСК не чувствительна к регистру.

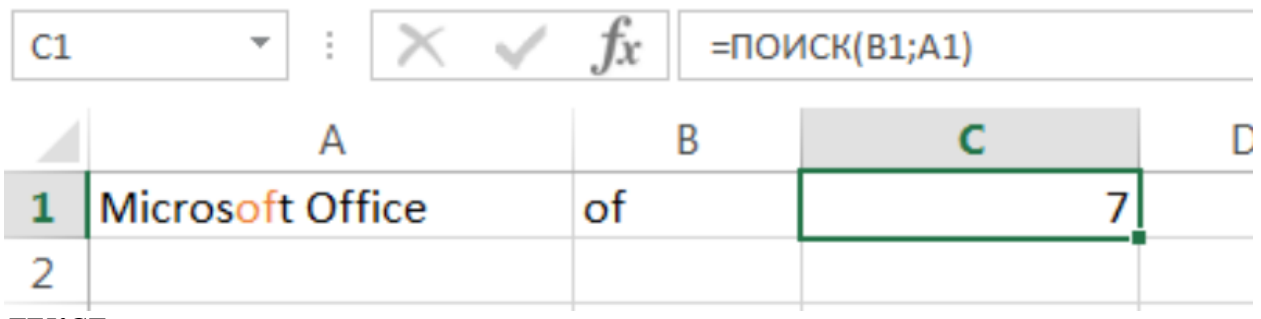

# *ТЕКСТ*

С помощью функции **ТЕКСТ** можно изменить представление числа, применив к нему форматирование с **кодами форматов**. Это полезно в ситуации, когда нужно отобразить числа в удобочитаемом виде либо объединить их с текстом или символами.

Применив функцию к значениям ячейки H2, мы получим число с четырехразрядным кодом

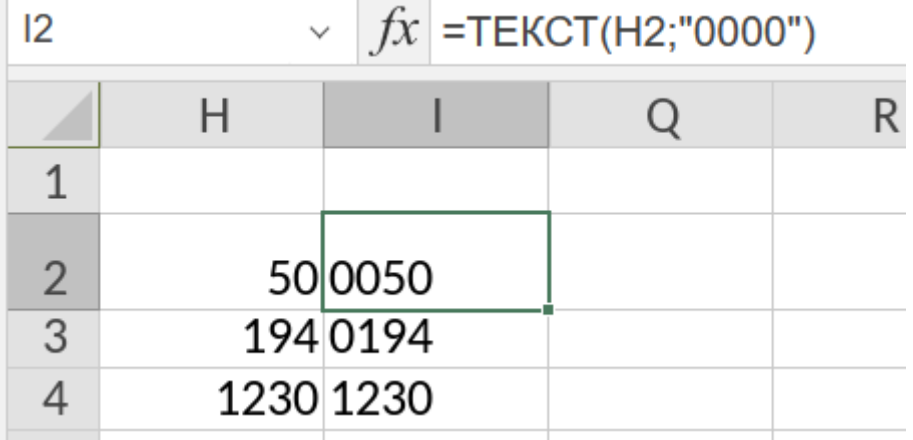

# *ЗНАЧЕН*

Текстовая функция преобразует строку текста, отображающую число, в число.

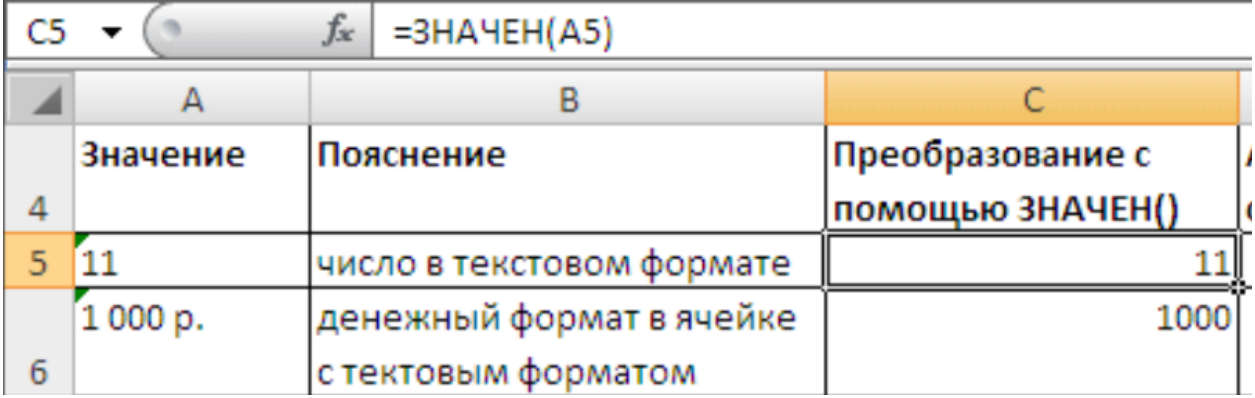